# MY SPA 5.1 - Neu in dieser Version

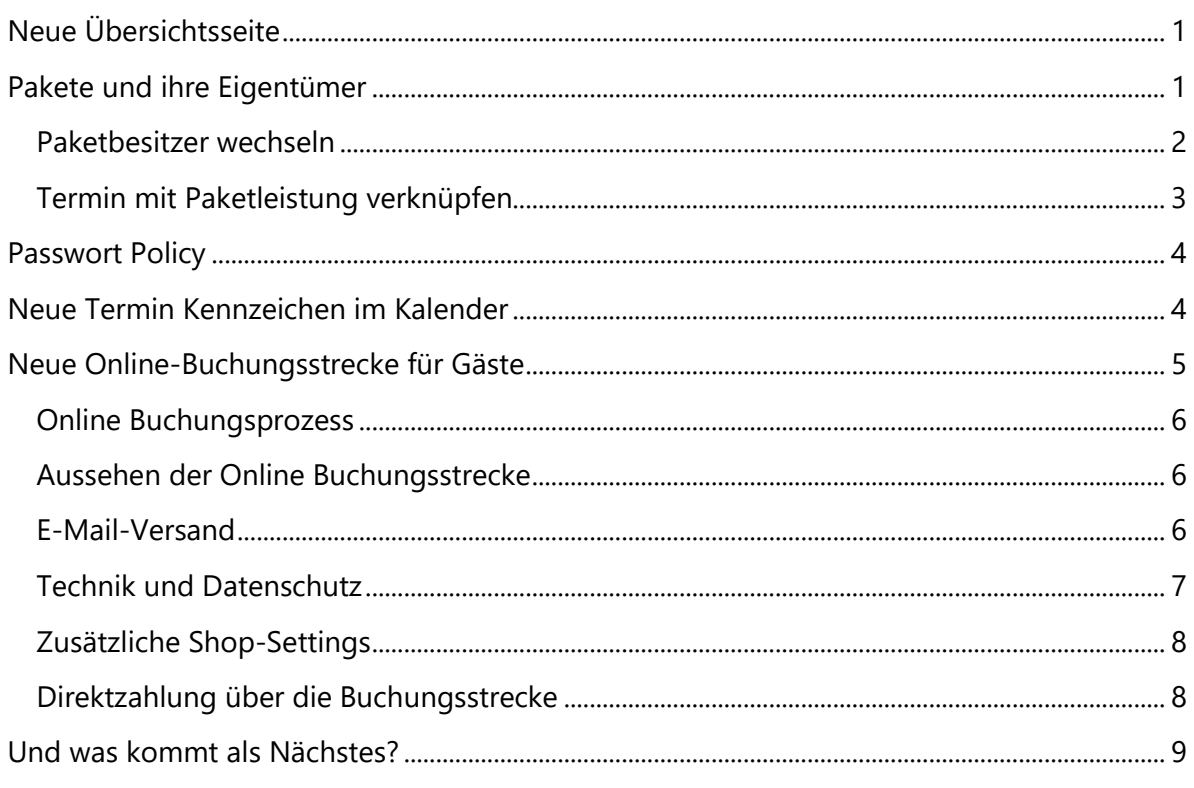

## <span id="page-0-0"></span>Neue Übersichtsseite

Wenn Sie den Domainnamen ohne den direkten Verweis auf MY SPA in Ihren Browser eingeben (http:[Ihre MY SPA IP Adresse]/myspa/index.php), gelangen Sie auf die allgemeine Startseite, in der Sie je nach gebuchten Modulen die Links zu Ihren Anwendungen finden. Im oberen Menü finden Sie Links zu allen aktuellen Versionen der Handbücher und Kontaktmöglichkeiten.

<span id="page-0-1"></span>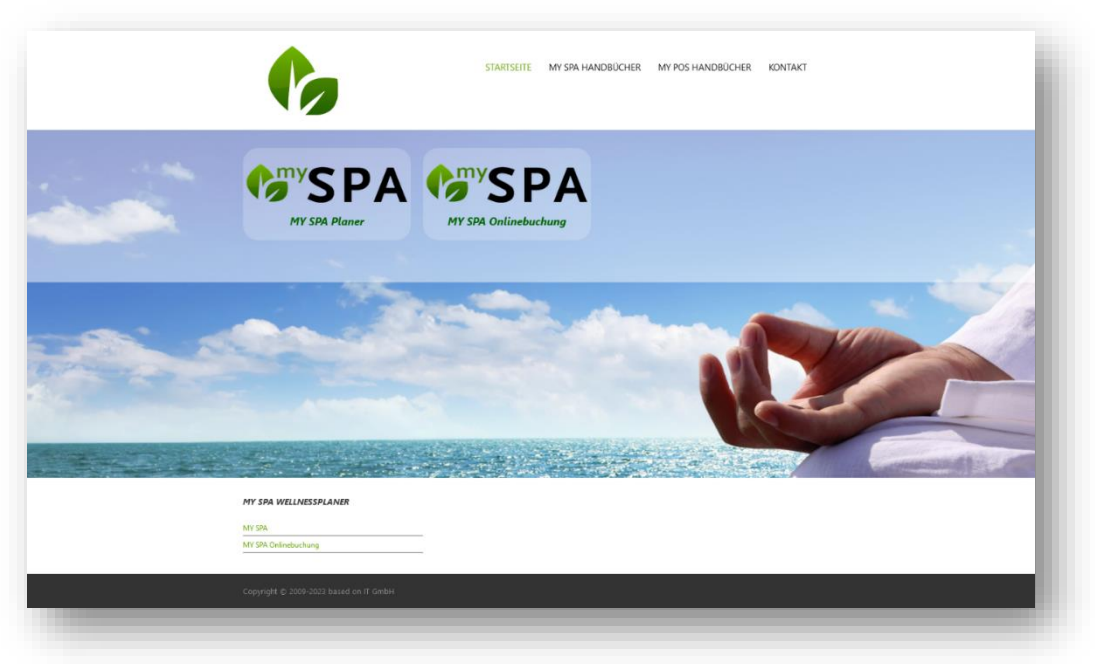

## Pakete und ihre Eigentümer

In allen Hotelsystemen werden Arrangement-Leistungen eindeutig an Eigentümer geknüpft, identifiziert durch Gastprofile. Nun kommt es häufig vor, dass sich bis zur Anreise noch etwas ändert – aus 'Begleitung Müller' mit der Gastprofil ID 4711 wird ein eindeutiger Name mit der Gastprofil ID 0815. Bis dahin haben die Mitarbeiter im Spa die Paket-Termine jedoch meist schon verplant und Paket-Termine, deren ursprüngliche Besitzer nicht mehr mit der Reservierung verknüpft waren, müssen umgebucht werden.

Hierfür haben wir nun einige Workarounds geschaffen, welche Ihnen das Leben hoffentlich erleichtern.

Automatisch prüfen wir, ob es innerhalb einer Reservierung dasselbe Paket für einen anderen Gast bereits einmal gab. Falls ja, buchen wir das Paket inklusive aller Termine auf den neuen Gast um.

### <span id="page-1-0"></span>Paketbesitzer wechseln

Diese Funktion steht nur für in MY SPA gebuchten und noch nicht bezahlten Pakete zur Verfügung, denn Pakete aus dem Hotelsystem gehören einem bestimmten Gast einer bestimmten Reservierung. Sie finden in der Kundenmaske unter 'Pakete...' ein neues Icon, mit dem Sie ein gebuchtes Paket einem anderen Gast zuordnen können.

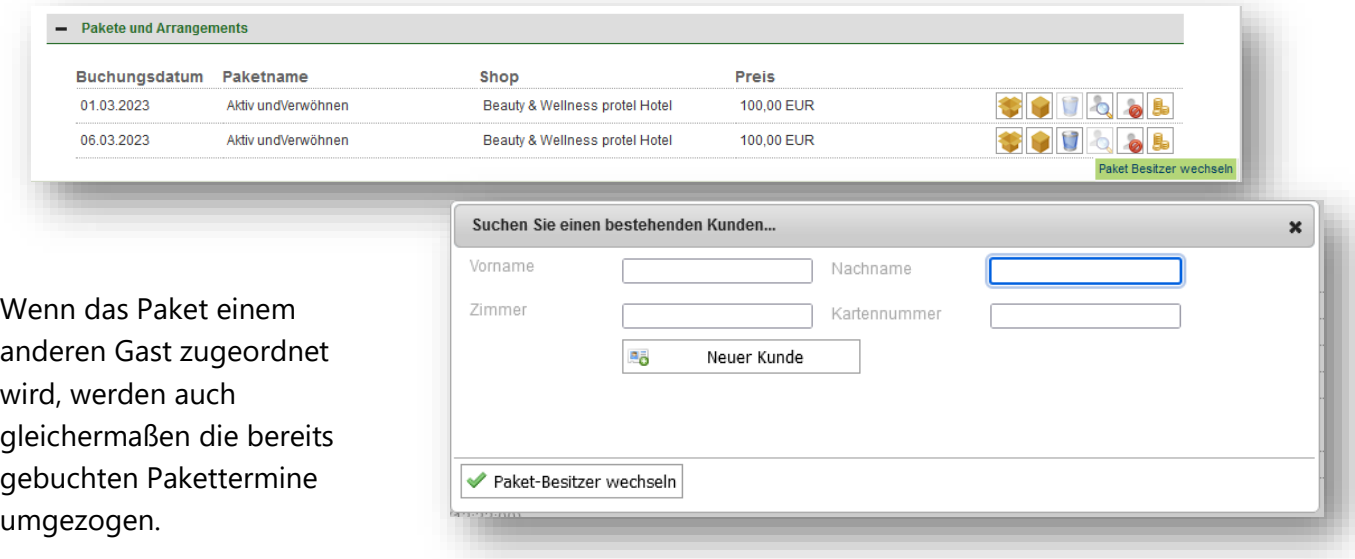

Für bereits terminierte Paket-

Leistungen aus dem Hotelsystem, deren Besitzer nicht mehr Teil der Reservierung sind, gibt es die nachfolgenden Möglichkeiten.

## <span id="page-2-0"></span>Termin mit Paketleistung verknüpfen

Sie können bereits gebuchte Termine für Gäste nun mit dessen Paketen verknüpfen und die Paket-Leistung verwenden. Buchen Sie für einen Gast eine Behandlung oder einen Kurs. Öffnen Sie den Termin erneut und Sie finden, sollte der Gast dieselbe Leistung auch als Paketkomponente besitzen, das neue Icon. Wird aus einem regulären Termin ein Paket-Termin, ändert sich auch der Preis.

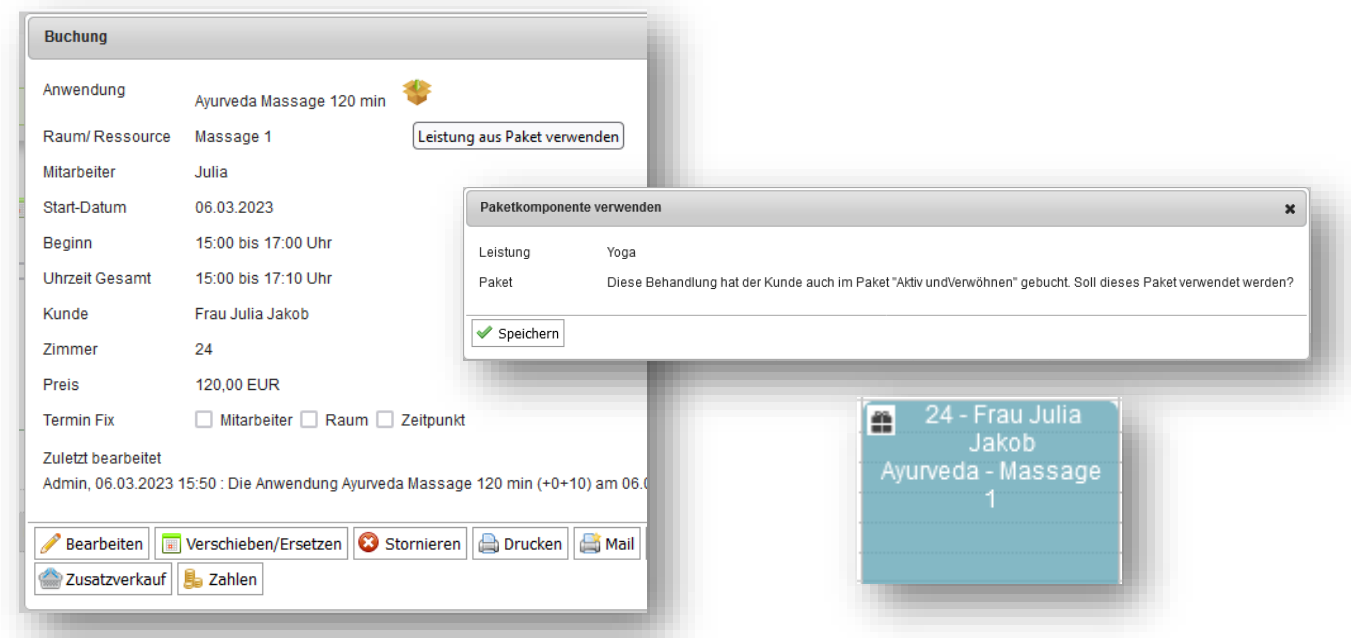

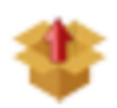

Umgekehrt können Sie Termine auch als Paketteil aus einem Paket herauslösen. Haben Sie einen Pakettermin für einen Gast vergeben, der nicht mehr Teil einer Reservierung ist, können Sie seinen Termin im ersten Schritt aus dem Paket

herauslösen, im zweiten Schritt den Termin über die Kundensuche dem neuen Gast zuordnen, und im dritten Schritt seinen Paketbestandteil verwenden.

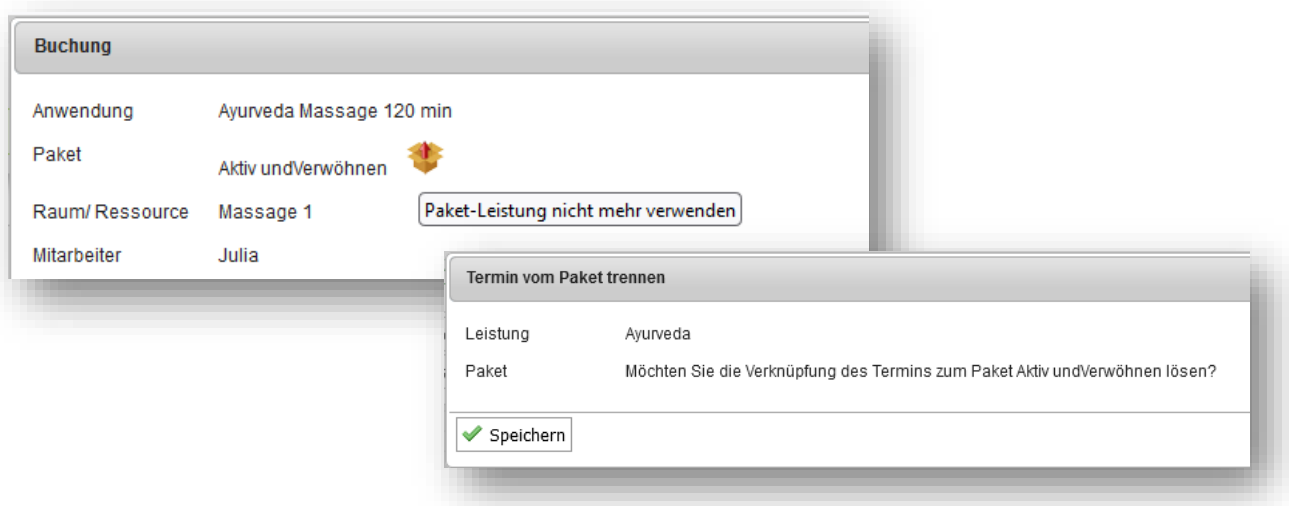

Diese Funktion gibt es gleichermaßen bei Kursen:

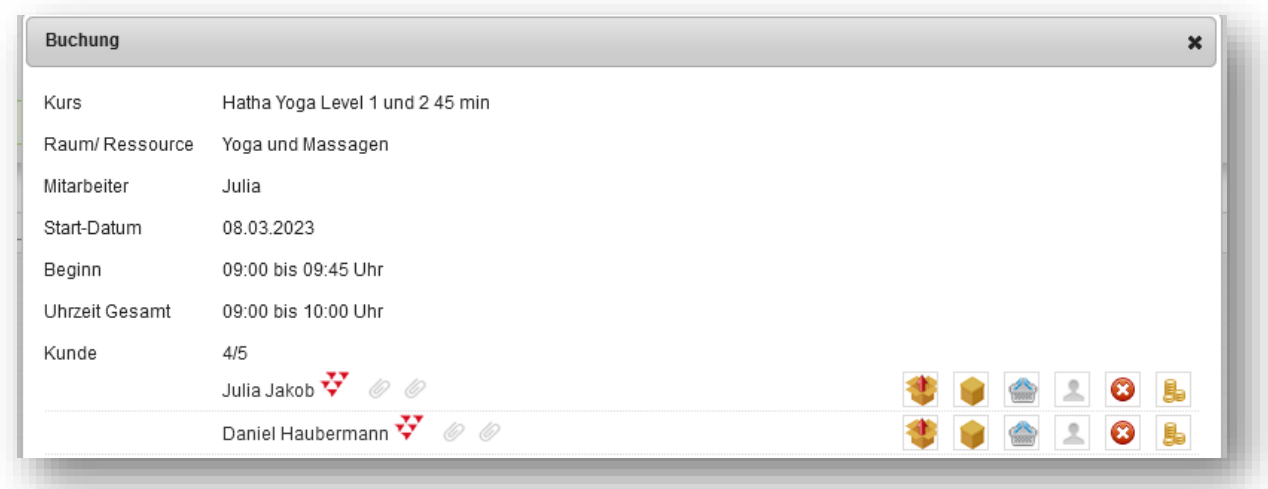

## <span id="page-3-0"></span>Passwort Policy

Aus Datenschutzgründen haben wir die Passwortstärke für Mitarbeitende heraufgesetzt. Man muss bei der Passwortvergabe nun entsprechend der allgemein üblichen Verfahren mindestens 8 Zeichen vergeben, davon mindestens eines in Großbuchstaben und eine Zahl.

Für Ihr bestehendes Login ändert sich nichts, dies greift erst bei der Neuanlage eines Mitarbeiters, oder wenn Sie ein Passwort ändern.

## <span id="page-3-1"></span>Neue Termin Kennzeichen im Kalender

Die Termine im Kalender zeigen nun weitere Detail-Informationen an:

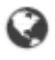

Online gebucht

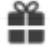

- Paket-Termin
- Als Fix gekennzeichnet in mindestens einer Option

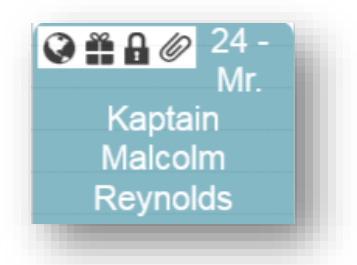

## <span id="page-4-0"></span>Neue Online-Buchungsstrecke für Gäste

Die neue Buchungsseite für Ihre Gäste bietet einerseits als zusätzliche Buchungsmöglichkeit die Paketbuchung. Dazu kommen neue Funktionen für Hotelgäste: diese können sich mit Reservierungsnummer bzw. Zimmernummer und Namen autorisieren, und hierüber Arrangement Leistungen und Vorbuchungen selbst terminieren. Die Seite ist für mobile Geräte optimiert (Mobile First), aber natürlich auch auf normalen Monitoren von PCs verwendbar.

Bitte beachten Sie, dass die Onlinebuchungsstrecke ein lizenzpflichtiges Zusatzmodul ist. Möchten Sie es sich einmal ansehen? Vereinbaren Sie einen Termin, wir zeigen Ihnen gerne alle Funktionen.

Verwenden Sie die Onlinebuchungsstrecke bereits? Dann entstehen Ihnen keine zusätzlichen Kosten. Sie können weiterhin die bisherige oder die neue Version nutzen oder auch zu einem beliebigen Termin wechseln.

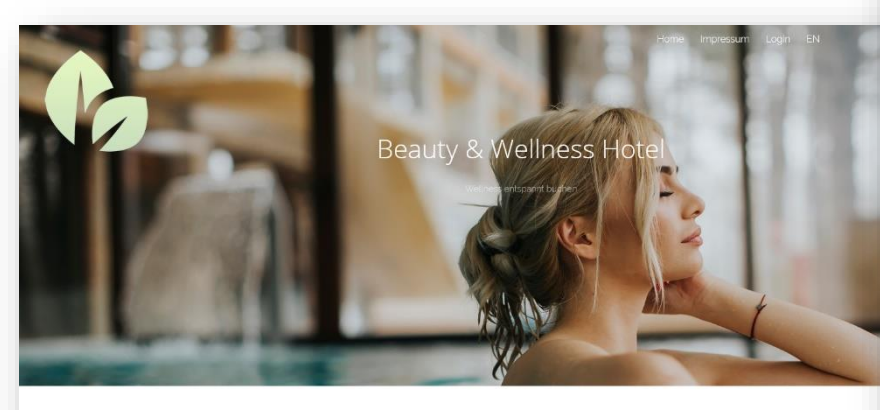

Wellness Angebote

A Wellnes Cont

L' Kormatica

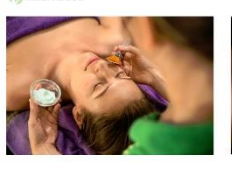

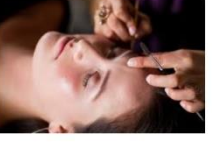

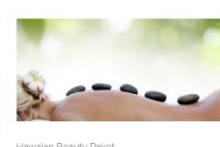

mohr

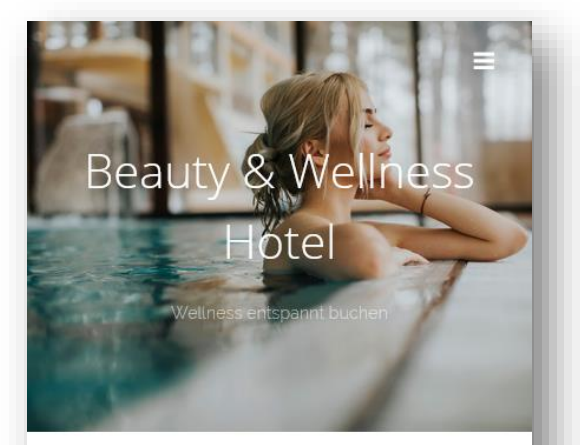

Wellness Angebote

Herzlich Willkommen zu unserem Wellness Online Angebot. Über weitere Leistungen und Wunschtermine informiert Sie unser Team gerne persönlich.

**Kosmetica Co** Wellness

**Sport** 

Klicken Sie auf die Kategorien, um direkt in gewünschte Leistungen zu springen.

#### **Kosmetica**

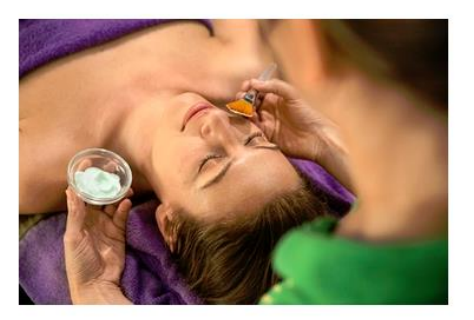

#### Ayurveda Massage

Drei Prinzipien des Lebens (Doshas) In der Typologie spricht man von drei unterschiedlichen Lebensenergien, den sogenannten Doshas:[5] Vata (Wind, Luft und Äther), das Bewegungsprinzip Pitta (Feuer und Wasser), das Feuer- bzw. Stoffwechselp

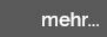

## <span id="page-5-0"></span>Online Buchungsprozess

Die Online Buchungsstrecke zeigt nur Leistungen an, die Sie für die Buchung freigegeben haben. Termine werden entsprechend der gesondert einstellbaren Zeiten angeboten, und natürlich nur, wenn die Kapazitäten frei sind. Die Terminbuchung erfolgt direkt in den Kalender. Ihr Spa wird per Mail über neue Online Buchungen informiert, und im Kalender werden die selbst durch den Gast gebuchten Termine **3** 6 99 - Herr **Clark Gable** gekennzeichnet: Hot Stone - Bitte

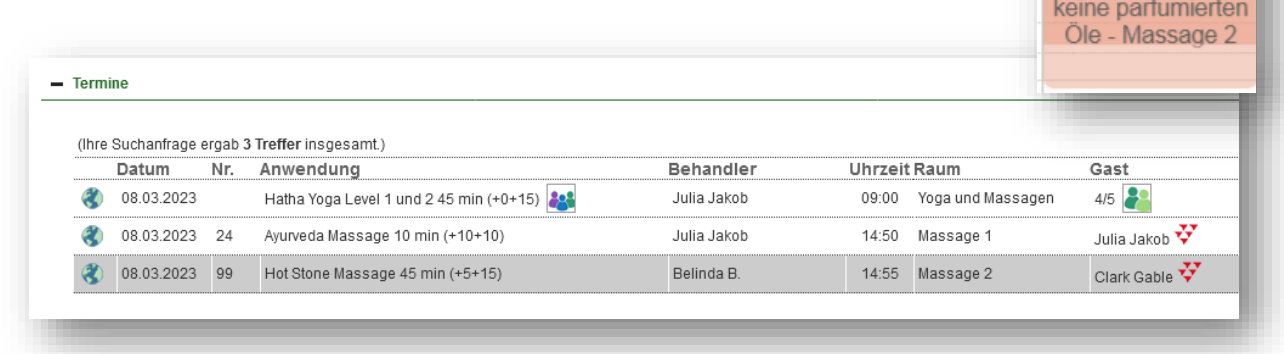

Gäste können ihre Termine einsehen, egal ob sie diese selbst gebucht haben, oder sie vom Spa vergeben wurden. Termine können vom Gast selbst aktuell nicht verschoben oder storniert werden. Ob wir dies in einer späteren Version anbieten, entscheidet letztlich Ihr Feedback.

Pakete werden zunächst gebucht, und dann die enthaltenen Leistungen terminiert. Leistungen aus Hotel Arrangements werden zur Terminierung angeboten, sofern diese nicht bereits vom Spa verbucht wurden.

Möchten Sie mehr Bilder sehen? Besuchen Sie unsere Website:

<https://www.based-on-it.de/wellnessplaner/online-buchung-fuer-gaeste>

### <span id="page-5-1"></span>Aussehen der Online Buchungsstrecke

Wir können Ihr Erscheinungsbild weitgehend umsetzen – Startbild, Schriftart, Farben der Buchungsseite, Mail-Header und -Footer etc. Diese Leistungen rechnen wir nach Aufwand ab.

### <span id="page-5-2"></span>E-Mail-Versand

Sowohl der buchende Gast als auch Ihr Spa erhalten Bestätigungen der Buchungen per Mail. Jeder Gast hinterlegt hierfür eine E-Mail-Adresse, die per Double-Opt-In bestätigt werden muss. Es wird nicht automatisch die im PMS hinterlegte E-Mail-Adresse verwendet. Dies hat zum einen datenschutzrechtliche Gründe, andererseits kann es sein, dass der Gast auf die E-

Mail-Adresse, die er für die Buchung verwendet hat, im Urlaub keinen Zugriff hat. Es werden HTML-E-Mails verschickt (lassen Sie uns gerne Ihren Header und/ oder Footer zukommen, den wir für Sie einbinden. Hier verwendete Bilder müssen als Link eingebunden werden, also öffentlich im Internet abrufbar sein, zum Beispiel auf Ihrer Hotel Website).

Standardmäßig sind folgende E-Mails eingebunden:

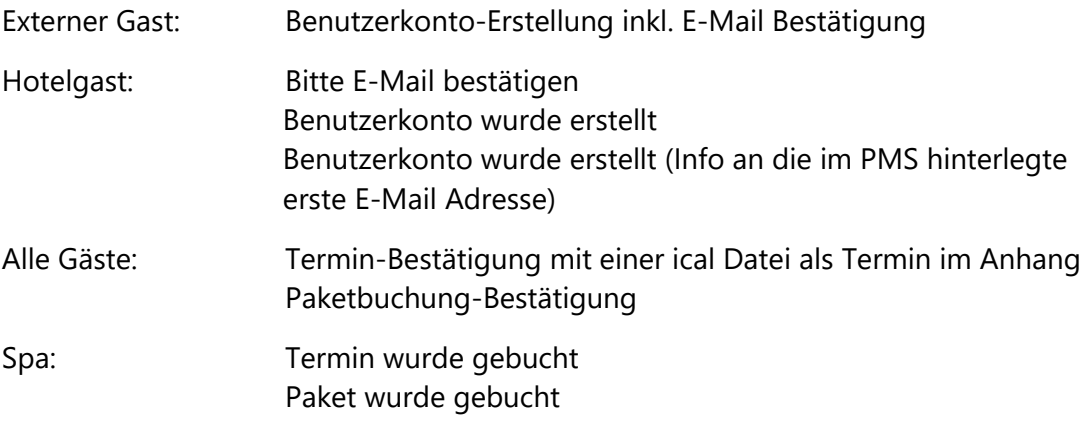

Alle Benutzerkonten: Passwort vergessen

Weitere Fälle für E-Mail Antworten können individuell für Sie auf Anfrage unterschieden werden:

Separate Terminbestätigung für Behandlung/ Kursbuchung Vorbuchung einer Behandlung terminiert/ Vorbuchung eines Kurses terminiert Kurse als Paket-Komponente terminiert/ Behandlung als Paket-Komponente terminiert.

## <span id="page-6-0"></span>Technik und Datenschutz

### Cookies

Wir verwenden ausschließlich technisch notwendige Sessions-Cookies, deren Verwendung nicht genehmigungspflichtig sind, da sie keine Daten auf dem zugreifenden Gerät oder Browser speichern.

### Benutzerkonten

Externe Gäste müssen sich ein Benutzerkonto anlegen, um buchen zu können. Sie können diese Benutzerkonten, wenn sich der Gast als unseriös erweist, in MY SPA deaktivieren und damit sperren. Hotelgäste können sich mit Vorname, Nachname und Reservierungs- oder Zimmernummer anmelden. Hierbei wird ein einmaliger Sessioncode generiert, der im Browser angezeigt wird. Es sind keine Aufenthaltsdaten im Browser sichtbar. Sie können sich auch ein Benutzerkonto anlegen, müssen dies aber nicht tun. Legt sich ein Hotelgast ein Benutzerkonto an, kann er sich mit seinen persönlichen Zugangsdaten anmelden, und nicht nur auf einen Aufenthalt zugreifen, sondern auch Buchungen für weitere Aufenthalte tätigen.

Sie können diese Funktionalitäten weitgehend steuern, wir haben hierfür die 'Buchungsbedingungen für den Online-Shop' in den MY SPA Stammdaten erweitert. Hinterlegt ist hier auch ein Link zu Ihrem Impressum sowie Ihrer Datenschutzerklärung, die Sie für das Angebot der MY SPA Online Buchungsstrecke entsprechend Ihrer Verwendung erweitern sollten.

## <span id="page-7-0"></span>Zusätzliche Shop-Settings

Die Buchungsbedingungen wurden erweitert: Für die Hinterlegung Ihres Impressums und Datenschutz-Links gibt es neue Felder, die sowohl in der Oberfläche der Buchungsstrecke, als auch in den E-Mail Bestätigungen integriert sind.

Weiterhin haben Sie die Möglichkeit, Buchungen externer Gäste grundsätzlich zu erlauben oder zu verbieten, sowie den Login von Hotelgästen über Zimmernummer und/ oder Reservierungsnummer zu ermöglichen. Die Option Hotelgast Benutzerkonten zu erlauben, bestimmt darüber, ob Sie Gästen Zugang zu nur einem Aufenthalt bieten möchten, oder ob diese auch für weitere Aufenthalte Termine im Spa buchen können sollen.

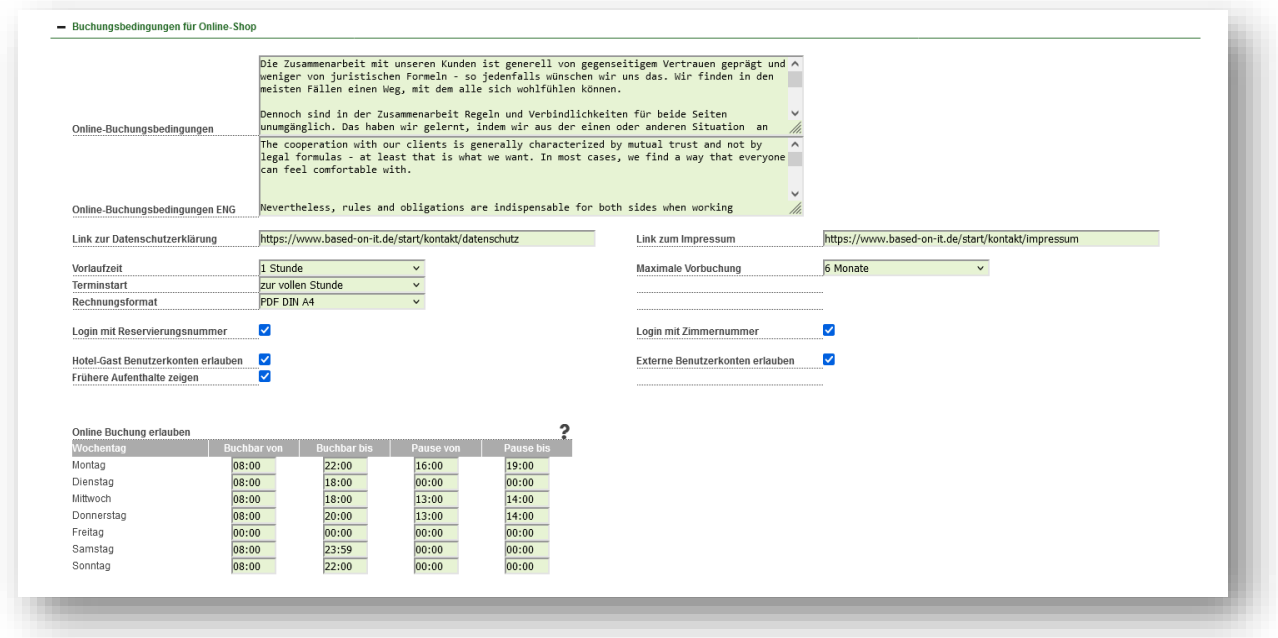

## <span id="page-7-1"></span>Direktzahlung über die Buchungsstrecke

Sie haben auch die Möglichkeit, die Gäste direkt per PayPal zahlen zu lassen. Erst nach erfolgreicher Zahlung wird der Termin in den Kalender eingebucht.

Bitte beachten Sie: Diese Bezahl-Option gibt es nur, wenn auch das MY SPA Kassenmodul lizensiert ist, denn MY SPA stellt in diesem Fall auch die Rechnung an den Gast aus. Voraussetzung ist ein PayPal Account. Zahlungen per PayPal werden informativ an angebundene Hotelsysteme geschickt. Die Anbindung weiterer Payment Provider ist auf Anfrage möglich.

## <span id="page-8-0"></span>Und was kommt als Nächstes?

Wir werden den Mailversand für alle in MY SPA gebuchten Terminen einbinden und das Handling von Gutscheinen verbessern.

Dazu arbeiten wir an der Buchung von Plätzen und Ressourcen.

Alle anderen Punkte der Feature-Liste und Ihre Wünsche sind nicht vergessen!